**UNIX** 

# **Release Notes**

# **Rational Suite DevelopmentStudio**

**VERSION: 2001A.04.00** 

PART NUMBER: 800-024989-000

support@rational.com http://www.rational.com

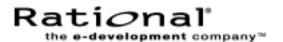

#### IMPORTANT NOTICE

#### COPYRIGHT

Copyright ©1998-2001, Rational Software Corporation. All rights reserved.

Portions Copyright ©2000-2001, Compaq Computer Corporation. All rights reserved.

Portions Copyright ©1992-2001, Summit Software, Inc. All rights reserved.

Part Number: 800-024989-000 Version Number: 2001A.04.00

#### PERMITTED USAGE

THIS DOCUMENT CONTAINS PROPRIETARY INFORMATION WHICH IS THE PROPERTY OF RATIONAL SOFTWARE CORPORATION ("RATIONAL") AND IS FURNISHED FOR THE SOLE PURPOSE OF THE OPERATION AND THE MAINTENANCE OF PRODUCTS OF RATIONAL. NO PART OF THIS PUBLICATION IS TO BE USED FOR ANY OTHER PURPOSE, AND IS NOT TO BE REPRODUCED, COPIED, ADAPTED, DISCLOSED, DISTRIBUTED, TRANSMITTED, STORED IN A RETRIEVAL SYSTEM OR TRANSLATED INTO ANY HUMAN OR COMPUTER LANGUAGE, IN ANY FORM, BY ANY MEANS, IN WHOLE OR IN PART, WITHOUT THE PRIOR EXPRESS WRITTEN CONSENT OF RATIONAL.

#### TRADEMARKS

Rational, Rational Software Corporation, Rational the e-development company, ClearCase, ClearCase Attache, ClearCase MultiSite, ClearDDTS, ClearQuest, ClearQuest MultiSite, DDTS, Object Testing, Object-Oriented Recording, ObjectTime & Design, PerformanceStudio, PureCoverage, PureDDTS, PureLink, Purify, Purify'd, Quantify, Rational, Rational Apex, Rational CRC, Rational Rose, Rational Suite, Requisite, Requisite, RequisitePro, RUP, SoDA, e-Development Accelerators, ObjecTime, Rational Unified Process, among others, are either trademarks or registered trademarks of Rational Software Corporation in the United States and/or in other countries. All other names are used for identification purposes only, and are trademarks or registered trademarks of their respective companies.

Microsoft, the Microsoft logo, Active Accessibility, Active Client, Microsoft Agent logo, the Microsoft Internet Explorer logo, the Microsoft Office Compatible logo, Microsoft Press, the Microsoft Press logo, Microsoft QuickBasic, MS-DOS, MSDN, NetMeeting, the Office logo, SourceSafe, Virtual Basic, the Virtual Basic logo, Visual C++, Visual C#, Visual FoxPro, Visual InterDev, Visual J++, Visual SourceSafe, Studio, Win32, Win32s, Win64, Windows, the Windows logo, Windows NT, the Windows Start logo, and XENIX, among others, are either trademarks or registered trademarks of Microsoft Corporation in the United States and/or in other countries.

Sun, Sun Microsystems, the Sun Logo, Ultra, AnswerBook 2, medialib, OpenBoot, Solaris, Java 3D, SunForum, SunVTS, SunFDDI, StarOffice, and SunPCi, among others, are trademarks or registered trademarks of Sun Microsystems, Inc. in the U.S. and other countries.

FLEXIm and GLOBEtrotter are trademarks or registered trademarks of GLOBEtrotter Software, Inc. Licensee shall not incorporate any GLOBEtrotter software (FLEXIm libraries and utilities) into any product or application the primary purpose of which is software license management.

#### PATENT

Portions covered by U.S. Patent Nos.5,193,180 and 5,335,334 and 5,535,329 and 5,835,701 and 5,574,898 and 5,649,200 and 5,675.802.

U.S. Patents Pending.

International Patents Pending.

Purify is licensed under Sun Microsystems, Inc., U.S. Patent No. 5,404,499.

#### GOVERNMENT RIGHTS LEGEND

Use, duplication, or disclosure by the U.S. Government is subject to restrictions set forth in the applicable Rational Software Corporation license agreement and as provided in DFARS 277.7202-1(a) and 277.7202-3(a) (1995), DFARS 252.227-7013(c)(1)(ii) (Oct. 1988), FAR 12.212(a) (1995), FAR 52.227-19, or FAR 227-14, as applicable.

#### WARRANTY DISCLAIMER

This document and its associated software may be used as stated in the underlying license agreement. Rational Software Corporation expressly disclaims all other warranties, express or implied, with respect to the media and software product and its documentation, including without limitation, the warranties of merchantability or fitness for a particular purpose or arising from a course of dealing, usage, or trade practice.

# **Release Notes Contents**

| Ra | itional Suite DevelopmentStudio Release Notes      | .5  |
|----|----------------------------------------------------|-----|
|    | Please Read First                                  | . 6 |
|    | You Must Install License Keys to Run this Product! | . 6 |
|    | Notice To Upgrade and Beta Customers               | . 6 |
|    | Beta Customers                                     | . 6 |
|    | Upgrade Customers                                  | . 6 |
|    | Crystal Reports, Version 8.0 (Windows)             | . 6 |
|    | Installing Windows Components                      | . 7 |
|    | General Information About this Release             | . 8 |
|    | What's Included with the Suite?                    | . 8 |
|    | Suite Products                                     | . 8 |
|    | What's New in This Release                         | . 9 |
|    | New Platforms supported                            | . 9 |
|    | Rational ClearCase LT                              | 10  |
|    | Node-locked licenses                               | 10  |
|    | Rational Rose                                      |     |
|    | New Rational Rose Features and Enhancements        |     |
|    | New Rose J Add-In Features and Enhancements        |     |
|    | Rose ANSI C++ Features and Enhancements            |     |
|    | ClearQuest                                         |     |
|    | Improved Security Model                            |     |
|    | Downward Compatibility                             |     |
|    | Rational Purify, Quantify and PureCoverage         |     |
|    | HP-UX                                              |     |
|    | Rational Unified Process                           |     |
|    | SoDA                                               |     |
|    | FrameMaker + SGML                                  |     |
|    | Rose Domain                                        |     |
|    | Rose Templates                                     |     |
|    | Ghostscript Support                                |     |
|    | Rose RealTime Domain                               | 18  |
|    | Exporting Graphic Files (Rose and Rose RealTime)   |     |
|    | Apex Domain                                        |     |
|    | TestMate Domain                                    |     |
|    | ClearCase Domain                                   | 19  |

| ClearQuest Domain                               | 19 |
|-------------------------------------------------|----|
| Documentation                                   | 19 |
| Viewing Documentation Online                    | 20 |
| Product Release Notes                           | 21 |
| Windows components Documentation                | 22 |
| Rational ClearCase LT Documentation             | 22 |
| Known Problems                                  | 22 |
| Contacting Rational Technical Support           | 26 |
| Contacting Rational Licensing Technical Support | 27 |
| Online Support on the World Wide Web            | 27 |
|                                                 |    |

# Rational Suite DevelopmentStudio Release Notes

These release notes provide information on the following topics:

- Notice To Upgrade and Beta Customers on page 6
- General Information About this Release on page 8
- What's New in This Release on page 9
- Documentation on page 19
- Known Problems on page 22
- Contacting Rational Technical Support on page 26
- Contacting Rational Licensing Technical Support on page 27

**Note:** In some cases, you may note discrepancies between the printed documentation and the online documentation. In these cases, the online documentation is the most up-to-date and should be followed.

If you encounter any problems while installing or running Rational Suite DevelopmentStudio, check here first to see if you encountered a known problem. Also, refer to the product-specific Release Notes. For a list a product-specific Release Notes, see *Product Release Notes* on page 21.

If you find a problem that is not documented, contact Rational Technical Support so that we can investigate it, provide you with a workaround, and track the problem for future action. For more information, see *Contacting Rational Technical Support* on page 26.

See the Rational Suite Web site for the latest Release Notes, patches, and additional information: www.rational.com/products/rs

## **Please Read First**

## You Must Install License Keys to Run this Product!

With your software media kit, you received an envelope containing your Startup License Key Certificates for this product. You need these keys to run your software. The startup license keys will expire a few weeks after shipment. Be sure to request your permanent license keys as soon as they are available. The availability date for your permanent keys is indicated in the top section of your Startup License Key Certificate.

Please check the *Installing Rational Suite DevelopmentStudio* manual for detailed instructions on how to install your startup license keys and how to request your permanent license keys.

Version 2001A.04.00 software will run with version 2000.02.10 license keys. If you are an existing customer and are using version 2000.02.10 of Rational Suite DevelopmentStudio, you do not need to obtain new license keys to run version 2001A.04.00 of the same product.

If you are an existing customer and are using a version of Rational Suite DevelopmentStudio prior to version 2000.02.10, you need to return your old license keys and request new ones. For more information, see "Requesting License Keys" in the *Installing Rational Suite DevelopmentStudio* manual.

# **Notice To Upgrade and Beta Customers**

#### **Beta Customers**

You must uninstall the beta version of Rational Suite DevelopmentStudio, Version 2001A.04.00 *before* installing the final release of this product.

## **Upgrade Customers**

## Crystal Reports, Version 8.0 (Windows)

Upgrade customers who wish to continue to use Rational ClearQuest on Windows can order the Crystal Reports Pro Edition, Version 8.0 CD from the following web site: http://www.rational.com/support/downloadcenter/upgrades/clearquest.jsp

## Installing Windows Components

If you plan to install the Windows components of Rational Suite DevelopmentStudio, you will need the Rational Solutions for Windows CD to install the latest versions of the Windows software and the Rational Solutions for Windows Online Documentation CD to obtain the latest copies of Installing Rational ClearQuest and Installing Rational Requisite Pro.

Important: Back up any user files before starting this procedure. Backing up your data prior to installing any new software should be a regular practice.

You also need to uninstall any previous versions of Rational Suite DevelopmentStudio from the target system.

To uninstall a Rational product, click Settings > Control Panel. Double-click Add/Remove Programs. Click the Rational product you want to remove and click **Add/Remove.** Do *not* attempt to remove a product by just deleting program directories - there are many registry entries that need to be modified as well.

Note: If you have uninstalled a Rational Suite product and plan to reinstall the product or install a new version, we recommend that you reboot your system after you have removed the software, *before* proceeding with the installation.

The Rational Software setup program may install Microsoft Shared components into the Windows 9x System, and Windows NT System32 directories. These Microsoft components are not removed when you uninstall Rational Suite. Other programs may use these files; therefore, following Microsoft guidelines, we do not remove them from your system.

In addition, a minimal number of files will remain under the folder <drive>:\Program Files\Rational\. This is because our uninstall deliberately does not delete files that you have created while using the products. You may manually delete these files if you wish to remove them from your system. Do not delete the entire \Program Files\Rational folder itself unless you are certain that you have uninstalled all products installed from the Rational Solutions for Windows CD (or other Rational product CDs).

## **General Information About this Release**

This section covers general information about this release.

#### What's Included with the Suite?

In addition to this document, the Rational Suite DevelopmentStudio media kit contains the following items:

- Rational Suite DevelopmentStudio CD Solaris and HP-UX variants
- Rational ClearCase LT CD
- Rational Solutions for Windows CDs (Quantity:2)
- Rational Solutions for Windows Online Documentation CD
- Two envelopes containing Startup License Key Certificates
- Installing Rational Suite DevelopmentStudio manual
- Installing Rational ClearQuest manual
- Installing Rational RequisitePro manual
- ClearCase LT Installation Notes
- Book: Rational Unified Process
- Rational Unified Process Poster

### **Suite Products**

The following products are included in Rational Suite DevelopmentStudio:

- UNIX components
  - Rational ClearQuest
  - Rational PureCoverage
  - Rational Purify
  - Rational Quantify
  - Rational Rose
  - Rational SoDA (for FrameMaker)
  - Rational Unified Process
  - Rational ClearCase LT

- Windows components
  - Rational RequisitePro
  - Rational RequisiteWeb\*
  - Rational ClearQuestWeb

\* This product is installed and run on a Windows server. RequisiteWeb provides a web interface that allows UNIX users to access Rational RequisitePro on Windows through their web browser.

Note: This version of Rational Suite DevelopmentStudio includes a new version of the licensing server software (FLEXlm 7.0f). It is highly recommended that you take advantage of the new features provided in this release to help optimize your license server's performance.

Previous versions of Rational Suite DevelopmentStudio included the Windows version of ClearQuest Web. Rational Suite DevelopmentStudio includes Rational ClearQuest for UNIX. Note that for those customers who wish to use the Windows version of ClearQuest, it can still be installed from the Rational Solutions for Windows CD. The license provided for Rational Suite DevelopmentStudio (Windows components) will also work for the Windows version of ClearQuest.

See the "Installing Rational Suite DevelopmentStudio" manual for more details about supported configurations.

## What's New in This Release

## **New Platforms supported**

The following platforms are supported in Rational Suite DevelopmentStudio, version 2001A.04.00:

- Solaris 2.5.1, 2.6, 2.7 (Solaris 7), and 2.8 (Solaris 8)
- HP-UX 10.20, 11.00, and 11.11

Note: Rational Unified Process is not supported on HP-UX 10.20. Supported HP-UX platforms for this product include HP-UX 11.00 and 11.11.

#### Rational ClearCase LT

Rational ClearCase LT is included with this release of Rational Suite DevelopmentStudio on a separate CD as an optional product for you to install. Your Suite license key can be used to install ClearCase LT.

Rational ClearCase LT provides software configuration management and a built-in process to track changes to all software project assets, including requirements, visual models, and code. Rational ClearCase LT supports Unified Change Management, Rational's best practices process for managing change and controlling workflow.

To install this product, see the *Rational ClearCase LT Installation Notes* and *Release Notes*.

#### Node-locked licenses

In previous releases of Rational Suite DevelopmentStudio, permanent or TLA node-locked licenses started a license server process. In this release, the license server process is not required because these types of licenses are uncounted.

#### **Rational Rose**

#### New Rational Rose Features and Enhancements

This release of Rational Rose includes these new features and enhancements:

- **Construction indicators on sequence diagrams** You can drag an object vertically on a diagram to indicate when it was constructed. Once you place the object, you can add a message from the calling object to the new object.
- **Destruction indicators on sequence diagrams** A new toolbar icon enables you to add a destruction marker to an object. When you add a destruction marker, a return message to the calling object is created and the object's lifeline and focus of control are ended.
- Support for additional return messages on sequence diagrams These include procedure call or other nested flow of control, flat flow of control, asynchronous flow of control, and return from a procedure call.
- **Docking for the Log Window** You can now dock and undock (float) the Log window. When docked, the log window is positioned along the border of the application window. If docking is not enabled or if you drag the window outside of the application frame, the window is floating. Use the shortcut menu (right mouse click) to enable/disable docking. To show or hide the Log window, on the View menu, click Log to toggle the display.

#### New Rose J Add-In Features and Enhancements

The Rose J add-in supports true round-trip engineering and provides support for large frameworks. This release of the Rose J add-in provides the following new capabilities:

- **Enhanced comment support**
- Javadoc is fully supported; controlling Javadoc tags is easier and more complete, and includes simplified controls for user-defined tags.
- Default return line generation
- Classpath definition is simplified and includes autosearch capabilities
- Integrations with Forte for Java (Solaris) and JBuilder (Solaris)
- For J2EE:
  - Greatly simplified EJB and Servlet capabilities
  - EJB 2.0 support including message-driven beans
  - EJB method helpers

### Rose ANSI C++ Features and Enhancements

Rose ANSI C++ is the new Rational Rose language add-in in support of the C++ programming language.

Because of its many benefits, users are encouraged to convert their models from Rose C++ to Rose ANSI C++. Rose ANSI C++ is designed to be powerful enough to handle large projects, with particular emphasis on scalability and completeness of language support. The user interface has been completely overhauled to make it easy to understand and use.

A model converter is included as an add-in, and the ANSI C++ online help provides instructions for this easy conversion.

## Rose ANSI C++ provides:

- Design, modeling and visualization of all C++ constructs including classes, templates, namespaces, inheritance and class members functions
- Support for the C++ language, without being restricted to a single vendor's C++ compiler
- Support for large frameworks
- Automatic generation and reverse engineering of C++ source code

- User-controlled code generation using patterns of default constructors, destructors and class members. One-step reverse engineering from Rose, without a separate import step.
- Style sheet mechanism to allow custom formatting of generated code.
- Simplified, yet complete round-trip engineering support, which synchronizes models and generated C++ code across multiple iterations. After assigning files or classes to a project, you can forward or reverse engineer the entire project using a single context menu command.
- Update-in-place mechanism to determine the differences between model and code and make only those changes required to maintain consistency between the two.

#### **Batch File Load**

This release adds a Batch Load feature to the Files page of the ANSI C++ **Component Specification** dialog. The purpose of this feature is to allow you to specify a file containing an arbitrary list of files to be added to the component. The Add Files button, by contrast, brings up a standard file selection dialog, and requires you to add files individually, or by selecting multiple files within the same directory with the mouse. Add Files does not support adding files from multiple directories or sub-directories.

## **Progress Bar/Cancel**

A progress bar is now created when performing forward and reverse engineering. This progress bar gives an approximate indication of the amount of processing remaining. The Cancel button is displayed along with the progress bar and allows you to stop the code generation or reverse engineering operation. The Cancel action terminates any reverse engineering or code generation operation, which is in progress; it will not undo operations that have already completed.

#### Macros

The Macros dialog allows you to predefine macros, which will be expanded when the code is reverse engineered. Macros are entered in table format on the last page of the ANSI C++ Component Specification dialog. Each ANSI C++ component has its own list of macros and associated values. You can define an arbitrary number of macros.

- There are three ways of filling the table with macros and their values:
  - Enter the macros in the table manually. Use the Enter key to move to the next row, and the Tab key to move to the next column. You may also use the keyboard arrows to navigate the table. When the last row of the table is filled in, a new row is automatically created.
  - Press the **Open File** button and selecting a single file. Any #define preprocessor directives found in the file will be parsed, and the macros will be added to the table.
  - Press the Auto Load button. This will parse all the files currently assigned to the component, find all the #define directives, and add those macros to the table.
- You can save the macros currently listed in the table to a file by pressing the Save As button. Using Save As and Open File is the best way to copy macros from one component to another.
- When source files are parsed, their text is partially preprocessed, causing the macros defined in that particular component (and only those macros) to be expanded. The model that results from reverse engineering that component will correspond to the text of the expanded macros. While parsing, the add-in will not recognize #defines in the code; all macros must be explicitly defined in the component. When generating code, the add-in will generally not attempt to change code that was the result of a macro expansion.

## **AutoSync**

While in AutoSync mode, changes to ANSI C++ classes are automatically propagated between the model and the code. Changes in the model will be forward engineered as they are made. Code changes are picked up and reverse engineered when the user saves a C++ file in the source code editor provided with Rose. AutoSync mode is turned on or off in the Tools:ANSI C++:Preferences dialog. During AutoSync, Rose behaves as usual except for the automatic propagation of changes. All commands, including the traditional batch mode code generation and reverse engineering operations, may be performed. Code generation and reverse engineering caused by AutoSync behave normally, except that the dialogs allowing the selection of classes to be synchronized do not appear. You must use the Rose internal editor if you want code changes to be automatically synchronized. Code changes made with a different editor must be synchronized with a reverse engineering operation. (To use the internal editor in the ANSI C++ Preferences dialog, select Default under Editor.)

#### ClearQuest

## **Improved Security Model**

The latest release of ClearQuest significantly improves the security model. This is achieved on two levels. First, Super User privileges are no longer required to perform certain administrative tasks. Second, specific defects and other change requests in ClearQuest can be hidden based on group membership. This enables users to grant their customers controlled access to user databases for submission and modification of change requests, as well as creation and execution of queries. Several new features have been added to ClearQuest to improve the security model, as described below.

### **Ability to Hide Change Records**

Enables certain defects and other types of change request records to be hidden from specific users based on what group they belong to. By allowing any reference field to be a security context field, ClearQuest UNIX will hide certain change requests from specified groups of users.

### **Ability to Administer Dynamic Choice Lists**

A new privilege, called Dynamic Choice List Administrator, enables creation and modification of dynamic choice lists. This includes the ability to add, delete, and modify entries in dynamic choice lists without having Super User privileges.

## **Ability to Administer Public Queries Folder**

A new privilege, called Public Folder Administrator, enables specific users to manage the public folder. This enables certain users to move queries, charts, report formats and reports to the public folder without Super User privileges.

## New User Privilege to View and Edit SQL

This privilege allows users to edit the SQL code that is generated for queries. Users without this privilege can view but cannot modify the SQL code. It is important that users not have this privilege when record hiding has been enabled. Modifying the SQL code directly can allow users access to all defects.

## Ability to Administer Security at a Site

This privilege is related to the ability to hide change request records based on user group membership. Users with the Security Administrator privilege can view all data in a database since the security checks are not enabled for users with this privilege. This enables the administrator to grant one or more users in a specific group access to

all data in the system, even if other members of that group are restricted from viewing certain records in the database. However, this user is not allowed to add new users or update the schema.

## **Downward Compatibility**

Rational ClearQuest UNIX now supports downward compatibility between different feature levels of the ClearQuest databases. This allows users to upgrade to a newer version of the product in a staged manner by first upgrading all the client machines to the new version and then upgrading the ClearQuest databases.

## Rational Purify, Quantify and PureCoverage

A new HTML-based online help system has been added in this release for all three products: Rational Purify, Rational Quantify, and Rational PureCoverage.

#### Solaris

This release supports Solaris 8. Also, this release provides support for the following compilers: Forte 6 Update 1 compiler; (compiler version 5.2) and gcc 2.95.2 compiler.

#### HP-UX

HPUX 10.01 and 10.10 are no longer supported. HP-UX 10.20, 11.00, and 11.11 are supported.

This release supports objdebug style debug information generated by cc and aCC compilers. With the +objdebug option to the compiler, extra debug information is placed into each object file to help the debugger locate the object file and to quickly find global types and constants.

## Rational Unified Process

Rational Suite DevelopmentStudio, version 2001A.04.00 provides three variants of Rational Unified Process (RUP):

- Rational Unified Process (Generic)
- Rational Unified Process (IBM)
- Rational Unified Process (Microsoft)

Since many companies today have heterogeneous environments, that is., they have a mixture of operating systems, technologies (IBM and Microsoft), and a mixture of Rational Suite products (UNIX and Windows), this version of Rational Suite DevelopmentStudio allows you to install any or all three variants of RUP.

The default variant, RUP (Generic) is for UNIX. You can define any one of the three variants as the primary. For more information see *Installing Rational Suite* DevelopmentStudio.

Note: Rational Unified Process is not supported on HP-UX 10.20. Supported HP-UX platforms for this product include HP-UX 11.00 and 11.11.

#### SoDA

The following section describes the changes made to SoDA between the SoDA 3.1.0b and SoDA 2001A.04.00 releases.

#### FrameMaker + SGML

FrameMaker + SGML is no longer shipped with SoDA. It must now be licensed and installed independently. Rational SoDA 2001A.04.00 supports FrameMaker+SGML 5.5 and 6.0. FrameMaker (without SGML) cannot be used in place of FrameMaker + SGML.

If you have previously installed version 3.0.1, 3.0.3, or 3.1.0 of Rational SoDA, you may choose to use the installation of FrameMaker+SGML bundled with that release. To do this, copy the entire SoDA directory to a new location and uninstall the previous version of Rational Suite DevelopmentStudio. This way, you do not accidentally remove the previous version of Rational SoDA when you uninstall the Suite.

Note: To optimize disk space by removing the SoDA components and keeping only the FrameMaker+SGML components, refer to Technical Application Note 17972 at the following location: www.rational.com/support/.

#### Rose Domain

The Rose 2001 domain now operates as a client-server application, if you have Rose already running on your system, the Rose domain will connect to that instance of Rose for retrieving model information. This has the advantage of improved performance and reduced memory consumption if Rose is already running on the system, however note that if you are viewing a different model than the one required by the SoDA domain, the required model will automatically be loaded in your Rose session.

The Rose 2001 domain no longer uses encapsulated postscript as the format for graphics imported into a SoDA template, instead JPG is used. See the note under the Rose RealTime domain below for additional information regarding graphics.

If you are using Rose for the first time, it is recommended that you run Rose at least once before attempting to generate a Rose template. This ensures that Rose properly sets up your Windows emulation environment.

### Rose/SoDA Integration on HP-UX

At the time of publication, there was an outstanding issue relating to the use of SoDA's Rose integration on HP-UX. In some situations, the Rose application may terminate or issue Ole exception errors while SoDA is generating a template. This is usually caused by registry entries that are incompatible with SoDA's Rose client application.

The SoDA-Rose integration is sensitive to the default registry settings and certain personalized settings that you may have in the <user>.reg file in your home directory. You may use either of the following methods to generate SoDA templates on HP-UX:

- 1 Before generating a Rose template on HP-UX, ensure that Rose is not running on your desktop. SoDA will automatically start Rose as a background task when you generate a template. If you allow SoDA to start Rose, template generation should proceed normally with no errors.
- 2 Modify the <user>.reg file in your home directory. In the section [HKEY\_CURRENT\_USER\Software\Rational Software\Rose\Rose], add the following key: "AutoConstructMainDiagrams"="Yes". This key may already exist in your personal registry file. If so, ensure that the value for this key is "Yes". If you do not have a <user>.reg file in your home directory, you may create one based on the default file provided in your Rose installation. See the Rose product documentation for further information.

These restrictions for using SoDA on HP-UX will be removed in a future patch release.

## **Rose Templates**

Users of Rational Rose who are upgrading from SoDA 3.0.1C or earlier should note that the schema for the Rose 98i, 2000 and 2001 domains is different from that of the Rose 98 domain shipped with previous versions of SoDA. The Rose templates shipped with SoDA have been updated to the new schema, however your existing Rose templates cannot be edited or generated using the new Rose 98i, 2000 or 2001 domains. An upgrade utility is provided with SoDA for upgrading older Rose templates for compatibility with Rose 98i, 2000 and 2001. The utility is accessible through the SoDA>Utilities>Upgrade Document menu. See the Upgrading SoDA section of the online help for more information. There is no template change between Rose 2000 and Rose 2001.

## **Ghostscript Support**

SoDA is shipped with Ghostscript 2.6.1, which is used during generation of Rose templates to improve the appearance of diagrams. Ghostscript may be optionally installed while installing SoDA. Note that the use of Ghostscript is only beneficial if you are running Rose 2000e. The Rose 2001 integration no longer generates encapsulated postscript files.

**Note:** Ghostscript is public domain software provided without warranty. Its use is subject to the GNU General Public License.

#### Rose RealTime Domain

SoDA includes a domain compatible with Rose RealTime for UNIX.

Note: To install the Rose RealTime domain, Rose RealTime must already be installed on your system.

## **Exporting Graphic Files (Rose and Rose RealTime)**

The environment variable SODA GRAPHIC FORMAT is used to specify the type of graphics files exported from the Rose or Rose RealTime domain. By default, this is set to JPG. In this case, when a document is generated from a Rose or RoseRT model, the domain will create a directory named <document name prefix>.dia and will fill it with a JPG file for each diagram requested from the model. On Solaris, the environment variable SODA\_GRAPHIC\_FORMAT can be changed to TIFF, which causes TIFF files to be generated rather than JPG.

# **Apex Domain**

The Apex domain supports Apex 3.2, and Apex 4.0 in this release. The Apex domain for version 3.0 is no longer included on the distribution media. Contact Rational Technical Support if you still require this combination.

The Apex domain for Apex 4.0 introduces the Apex/ClearCase integration. Apex/ClearCase provides the Apex development environment while enabling the use of ClearCase for configuration management and version control. If you are using the Apex/ClearCase integrations, there are a few limitations to be noted:

- Apex, and hence SoDA must be started within the context of a ClearCase view. For example, you can use the cleartool setview command to activate the view through which Apex accesses versioned files.
- The **Version History** property will return the ClearCase version for a ClearCase-versioned file.

View-extended path names should not be used for accessing files within a ClearCase subsystem. Instead, use the VOB path, for example, /vobs/source/project1.rss.

#### TestMate Domain

The TestMate domain supports TestMate 3.0 and TestMate 3.2 in this release.

#### ClearCase Domain

The SoDA integration domain for ClearCase 3.0 and later is included in this release. This version of the ClearCase domain contains an updated schema for better compatibility with the ClearCase domain available on Windows. Clear-Case 4.0 or later is required to use the UCM features of the ClearCase domain.

#### ClearQuest Domain

This release of SoDA includes support for ClearQuest 2001A.04.00 on UNIX. If you have Rational ClearQuest for Solaris or HP-UX, you may use SoDA to document your ClearQuest database.

The ClearQuest domain utilizes a feature of SoDA/Frame called dynamic schema generation. This feature allows SoDA to determine the schema corresponding to a particular ClearQuest database at runtime. Since different ClearQuest databases will have different schemas, the properties and relationships available within a ClearQuest template depend on the database being documented. SoDA communicates with ClearQuest to determine the schema for a particular database as needed. This may happen during template customization, or during generation. SoDA will prompt you for a login name and password for your ClearQuest database. There will be a short delay while SoDA communicates with ClearQuest to obtain the database schema.

For further information on how to use the ClearQuest integration, please see the on-line help.

# **Documentation**

Rational Suite DevelopmentStudio and point-product documentation is provided in this release. Suite-specific documentation is provided online in HTML and PDF format and can be accessed before installing the Suite. Table 1 lists the location of the Suite-specific documents on the Rational Suite DevelopmentStudio CD.

Table 1 Suite-Specific Documents

| Document                      | Locations                                           |
|-------------------------------|-----------------------------------------------------|
| Installation manual           | /docs/pdf/suite_install<br>/docs/html/suite_install |
| Release Notes (this document) | /docs/pdf/suite_relnote<br>/docs/html/suite_relnote |
| Introducing Rational Suite    | /docs/html/suite_intro<br>/docs/pdf/suite_intro     |

## **Viewing Documentation Online**

Rational Suite DevelopmentStudio includes a documentation browser that you can use to browse all of the documentation both directly from the CD and from the installed product area. To view documents directly from the CD, run the command <code>rs\_help</code> from the CD's root directory. To view documents from the installed product area, run the command <code>rsdsu\_help</code> (this assumes that you have set up your Suite environment for the shell that you are using by running <code>rs\_setup.csh</code>, or <code>rs\_setup.ksh</code>).

Point-product manuals are also available in the /docs area. Generally speaking, these documents are available as PDF (under /docs/pdf). The README.html file in the /docs directory provides a listing of these documents and direct links to each of them. A text version of this file (README) is also available in the /docs directory. Text README files are provided in each PDF document directory with instructions for accessing the files in that directory.

A browser is required to view the HTML files. Adobe Acrobat is required to view the PDF files. Copies of Netscape Navigator and Adobe Acrobat are provided on the *Rational Suite DevelopmentStudio* CD in the *lextras* directory. Both these products are installed by default unless you choose otherwise. After you have installed the product, Netscape Navigator and Adobe Acrobat are installed in the *rational\_dir* base/cots directory, where *rational\_dir* is the installation path for the Suite. The *rs\_help* command starts Netscape and opens the page to a list of documents in this release. Point your browser to

rational\_dir/releases/DevelopmentStudioUNIX.2001a.04.00/docs/index.html for a framed HTML page with a table of contents containing links to all HTML and PDF documents.

Netscape Navigator 4.7 is supplied with this release and is configured so that when you click on a link to a PDF file, Acrobat is automatically launched. If you are using an installation of Netscape Navigator that is not configured for the same functionality, you can access the PDF files with the Adobe Acrobat acroread executable.

The complete Rational Suite product documentation set can be ordered separately. For a complete printed documentation set, contact your Rational Sales office.

#### **Product Release Notes**

Each product included in the Rational Suite DevelopmentStudio provides its own set of release notes dealing only with issues related to that product. All of these release notes are provided online in PDF or HTML format. The following release notes are provided:

- Rational Rose 2001 Release Notes
- **SoDA Release Notes**
- Purify Version 2001A.04.00 Release Notes
  - Solaris
  - HP-UX
- Quantify Version 2001A.04.00 Release Notes
  - Solaris
  - HP-UX
- PureCoverage Version 2001A.04.00 Release Notes
  - Solaris
  - HP-UX
- ClearQuest Release Notes
- Rational Unified Process Release Notes
- Rational RequisitePro (Windows component)

These release notes can be found online in the **/docs** area.

## **Windows components Documentation**

Documentation for the following Rational Suite DevelopmentStudio (Windows components) can be found on the Rational Solutions for Windows Online Documentation CD:

- Rational RequisitePro
- Rational ClearQuest

### Rational ClearCase LT Documentation

Documentation for Rational ClearCase LT can be found on the Rational ClearCase LT CD.

## **Known Problems**

The following section contains the known problems associated with this release. Further information about point product issues can be found in the product-specific release notes.

Table 2 lists known problems with the Suite.

Table 2 Known Problems with DevelopmentStudio for UNIX

| Case<br>Number                                                                                                    | Description                                                                                                    |  |
|----------------------------------------------------------------------------------------------------|----------------------------------------------------------------------------------------------------|--|
| 41413                                                                                                    | Remote installation of Solaris point products from an HP-UX system is not supported.                                                                                                    |  |
|                                                                                                    | <b>Workaround</b> : Run the Solaris installation either locally or from a remote Solaris system.                                                                                                    |  |
| 41849                                                                                                    | If you experience frequent problems such as internal errors or vendor daemon errors, it could be because you have not upgraded your FLEXIm license server software from FLEXIm 6.0. It is highly recommended that you upgrade the license server software from FLEXIm 6.0 to FLEXIm 7.0 if you have not already done so. This will allow you to take advantage of the new features and help optimize your license server's performance. |  |
|                                                                                                    | <b>Workaround</b> : If you experience frequent problems, you should upgrade the license server software as a first step to address these issues.                                                                                                    |  |
| Cannot uninstall a single architecture. If both HP and Solaris editions are installed in the same <i>rational_dir</i> , there is no selection to uninstal |                                                                                                    |  |
|                                                                                                    | <b>Workaround</b> : It is not recommended that different editions of the Suite be installed in the same directory. The <b>uninstall</b> command cannot uninstall multiple editions of the Suite. It only gives you the ability to uninstall individual point products.                                                                                                    |  |

Table 2 Known Problems with DevelopmentStudio for UNIX (continued)

| Case<br>Number | Description                                                                                                    |
|----------------|----------------------------------------------------------------------------------------------------|
| 44800          | The viewrup command does not work on HP-UX 10.20.                                                                                                    |
|                | <b>Note:</b> Rational Unified Process <i>is not</i> supported on HP-UX 10.20. Supported HP-UX platforms include: 11.00 and 11.11                                                                                                    |
|                | Workaround: Currently, no known workaround.                                                                                                    |
| 45790          | When starting Rose after doing a new installation, you may encounter errors if you removed the directory where your previous version of Rose was located. This is because some of the startup files (for example, roseddl.pty, DefaultStereotypes.ini, stereocorba.ini, and so on) are looking for these files in the previous location where Rose was installed. |
|                | Workaround: To stop the errors from occurring, run rose_cleanup.                                                                                                    |
| 48996          | RSU_LICENSE_MAP variable not reset to new installation directory.                                                                                                    |
|                | This occurs if you have run rs_setup.csh or rs_setup.ksh, uninstall the product, reinstall a new version of the product, and run rs_setup.csh or rs_setup.ksh again. The RSU_LICENSE_MAP is still set to the original installation directory.                                                                                                    |
|                | Workaround: You have two ways to avoid this situation:                                                                                                    |
|                | 1 You can log out and log on again. Rerun rs_setup.csh or rs_setup.ksh.                                                                                                    |
|                | 2 You can unset the environment variable RSU_LICENSE_MAP and rerun rs_setup.csh or rs_setup.ksh.                                                                                                    |
|                | To unset the environment variable in csh, type:                                                                                                    |
|                | unsetenv RSU_LICENSE_MAP                                                                                                    |
|                | To unset the environment variable in ksh, type:                                                                                                    |
|                | unset RSU_LICENSE_MAP                                                                                                    |
| 49055          | You are prompted for a port number when you are setting up a node-locked license. Node-locked licenses are uncounted and do not require that a license server process be started; therefore, the port@host information is not required.  Workaround: Ignore this prompt and press the Enter key.                                                                  |
|                | S r                                                                                                    |

Table 2 Known Problems with DevelopmentStudio for UNIX (continued)

| Case<br>Number | Description                                                                                                    |
|----------------|----------------------------------------------------------------------------------------------------|
| 49093          | Receive the message "Cannot find license file" when trying to use the Rational CaseCase/ClearQuest integration.                                                                                                    |
|                | On Solaris 2.6, 2.7 (Solaris 7), and 2.8 (Solaris 8) there is a problem with the select() system call if the file descriptor limit is set above 1024. This manifests itself as a license checkout failure when applications are run or when the license server is started. Ensure that the file descriptor limit is set to 1024. A user can set this limit using the limit or ulimit command as summarized below.                                                                                                    |
|                | For sh, ksh, bash users:                                                                                                    |
|                | ulimit -n 1024                                                                                                    |
|                | For csh, tcsh users:                                                                                                    |
|                | limit descriptors 1024                                                                                                    |
|                | You can check the limit by running the same command without specifying the 1024. For more information, see the man page for the limit or ulimit commands (for example, man limit). To set the system-wide default, refer to this web page: help.netscape.com/kb/corporate/19990716-3.html.                                                                                                    |
| 49391          | Rose/SoDA Integration on HP-UX                                                                                                    |
|                | At the time of publication, there was an outstanding issue relating to the use of SoDA's Rose integration on HP-UX. In some situations, the Rose application may terminate or issue Ole exception errors while SoDA is generating a template. This is usually caused by registry entries that are incompatible with SoDA's Rose client application.                                                                                                    |
|                | The SoDA-Rose integration is sensitive to the default registry settings and certain personalized settings that you may have in the <user>.reg file in your home directory. You may use either of the following methods to generate SoDA templates on HP-UX:</user>                                                                                                    |
|                | 1 Before generating a Rose template on HP-UX, ensure that Rose is not running<br>on your desktop. SoDA will automatically start Rose as a background task<br>when you generate a template. If you allow SoDA to start Rose, template<br>generation should proceed normally with no errors.                                                                                                    |
|                | 2 Modify the <user>.reg file in your home directory. In the section [HKEY_CURRENT_USER\Software\Rational Software\Rose\Rose], add the following key: "AutoConstructMainDiagrams"="Yes". This key may already exist in your personal registry file. If so, ensure that the value for this key is "Yes". If you do not have a <user>.reg file in your home directory, you may create one based on the default file provided in your Rose installation. See the Rose product documentation for further information.</user></user> |
|                | These restrictions for using SoDA on HP-UX will be removed in a future patch release.                                                                                                    |

Table 2 Known Problems with DevelopmentStudio for UNIX (continued)

| Case<br>Number | Description                                                                                                    |  |  |  |
|----------------|----------------------------------------------------------------------------------------------------|--|--|--|
| 49445          | Cannot serve both a UNIX node-locked license and a Windows floating license on a UNIX license server.                                                                                                    |  |  |  |
|                | <b>Workaround</b> : The node-locked license must be served from a UNIX license server and the Windows license must be served from a Windows license server.                                                                                                    |  |  |  |
| 49454          | Frame *.lck files are not always removed on HP-UX 11.00                                                                                                    |  |  |  |
|                | When you close a document using FrameMaker+SGML 5.5.6, the Frame *.lck files are not always removed. This is a known issue with FrameMaker+SGML. When the document is re-opened, the <b>Document in Use</b> dialog is displayed.                                                                                                    |  |  |  |
|                | Workaround: Click Reset Lock and Open to continue editing the document.                                                                                                    |  |  |  |
|                | Also, if you specify a filename in the <b>Generate Into</b> box on HP-UX, you may see a generation report containing the message "The specified name is invalid." This can occur if you previously generated another (or the same) template as the same target file. If a *.lck file exists for the target file from the previous generation, SoDA will not be able to write the document after generation.                                   |  |  |  |
|                | <b>Workaround</b> : Manually remove the *.lck file prior to generation.                                                                                                    |  |  |  |
| 49624          | You have installed both the 32- and 64-bit versions of Purify and Quantify as part of the Suite installation on HP-UX 11.00 or 11.11. Later, you decide to remove the 32-bit version by running uninstall. You will find that the 64-bit version no longer works.                                                                                                    |  |  |  |
|                | <b>Workaround</b> : Uninstall the 64-bit version. Reinstall the 64-bit version without the 32-bit version. The product will now run correctly.                                                                                                    |  |  |  |
| 49724          | A mixed license file (one with both Suite and Developer Tools named user licenses) can be requested from AccountLink. When you attempt to set up the named user licenses for Developer Tools, you should be prompted for authorized user names. This does not occur if there is a Floating license for another Rational product in the license file, for example, a Rational Suite DevelopmentStudio license. (Reference Tech Note ID: 17853) |  |  |  |
|                | <b>Workaround</b> : Make a copy of the license file ( <i>filename.upd</i> ). Remove all but the Named User licenses and save the license file. Rerun the <b>license_setup</b> and import the new license file. You will be prompted for the user names to be served.                                                                                                    |  |  |  |
| 49595          | 60-byte Memory leak                                                                                                    |  |  |  |
|                | Workaround: No known workaround                                                                                                    |  |  |  |
| 49974          | Get an error message when you define a new cache directory location that is not owned by the installer.                                                                                                    |  |  |  |
|                | <b>Workaround</b> : Ignore the error message and proceed with the installation. If the cache directory is writable by everyone, no action is necessary. If not, change the directory permissions to be writable by everyone.                                                                                                    |  |  |  |
|                | Alternatively, rerun <b>post_install</b> and set the default cache location to a new directory so that the permissions on the directory can be set properly.                                                                                                    |  |  |  |

Table 2 Known Problems with DevelopmentStudio for UNIX (continued)

| Case<br>Number | Description                                                                                                    |  |  |
|----------------|----------------------------------------------------------------------------------------------------|--|--|
| 50033          | An error may occur during SoDA <b>post_install</b> when SoDA tries to remove a link when the file is a directory. This can happen if files were copied using the cp-r command on Solaris. Links are not copied but full copies of the files are. When you get this error, the link for FrameMaker+SGML will not be performed/created? so SoDA will not work. |  |  |
|                | Workaround:                                                                                                    |  |  |
|                | 1 Use the following command to copy the files.                                                                                                    |  |  |
|                | finddepth -print   cpio -pdmu /destination                                                                                                    |  |  |
|                | This command requires that you are in the source directory and that the destination directory exists.                                                                                                    |  |  |
|                | 2 Run post_install for SoDA and point to the properly copied directory.                                                                                                    |  |  |

# **Contacting Rational Technical Support**

If you have questions about installing, using, or maintaining this product, contact Rational Technical Support as follows:

| Your Location                  | Telephone                                                        | Facsimile                          | E-mail                      |
|--------------------------------|------------------------------------------------------------------|------------------------------------|-----------------------------|
| North America                  | (800) 433-5444<br>(toll free)<br>(408) 863-4000<br>Cupertino, CA | (781) 676-2460<br>Lexington, MA    | support@rational.com        |
| Europe, Middle<br>East, Africa | +31 (0) 20-4546-200<br>Netherlands                               | +31 (0) 20-4545-201<br>Netherlands | support@europe.rational.com |
| Asia Pacific                   | +61-2-9419-0111<br>Australia                                     | +61-2-9419-0123<br>Australia       | support@apac.rational.com   |

**Note:** When you contact Rational Technical Support, please be prepared to supply the following information:

- Your name, telephone number, and company name
- Your operating system and version number
- Your case ID number (if you are following up on a previously-reported problem)

# **Contacting Rational Licensing Technical Support**

If you have questions about acquiring license keys for your Rational Software products, contact Rational Licensing Support as follows:

| Your Location                                                 | Telephone                   | Facsimile       | E-mail                      |
|---------------------------------------------------------------|-----------------------------|-----------------|-----------------------------|
| Asia Pacific                                                  | +61-2-9419-0111             | +61-2-9419-0123 | license@apac.rational.com   |
| Asia Pacific<br>(Japan)                                       | +61-2-9419-0111             | +61-2-9419-0123 | license@japan.rational.com  |
| Asia Pacific<br>(Korea)                                       | +82-2-556-9420              | +82-2-556-9426  | license@apac.rational.com   |
| Asia Pacific<br>(Mainland China,<br>Hong Kong, and<br>Taiwan) | +61-2-9419-0111             | +61-2-9419-0123 | license@china.rational.com  |
| Europe<br>Middle East<br>Africa                               | +31 20 4546 200             | +31 20 4546 202 | license@europe.rational.com |
| North American<br>(East Coast) South<br>America               | 800-433-5444<br>(toll free) | 781-676-2460    | license@rational.com        |
| North America<br>(West Coast)<br>Central America              | 800-433-5444<br>(toll free) | 408-863-4001    | license@rational.com        |

# Online Support on the World Wide Web

Online support can be found on the World Wide Web at the following location: www.rational.com/support/

This location includes any updates not available at the printing of this manual in relation to such documents as:

- Installation manual
- **Usage Notes**

This website also includes such information as:

- Technical Application Notes (TAN)
- Frequently Asked Questions (FAQ).